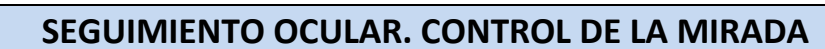

Este es un método de acceso que permite seleccionar objetivos dentro de un dispositivo utilizando solo los ojos. Para algunos, es la única manera de mantener la comunicación, o bien, de desarrollarla.

### ¿CÓMO FUNCIONA?

- 1.- El seguidor ocular emite una luz infrarroja cercana.
- 2.- La luz se refleja en tus ojos.
- 3.- Esas reflexiones son captadas por las cámaras del seguidor ocular.
- 4.- Mediante el filtrado y el cálculo, el seguidor identifica dónde estás mirando.

#### **Criterios para la elección de un sistema de control con la mirada:**

[https://blog.qinera.com/criterios-para-la-eleccion-de-un-sistema-de-control-con-la-mirada](https://blog.qinera.com/criterios-para-la-eleccion-de-un-sistema-de-control-con-la-mirada-actividad/)[actividad/](https://blog.qinera.com/criterios-para-la-eleccion-de-un-sistema-de-control-con-la-mirada-actividad/)

#### **OPCIONES DE RATONES DE MIRADA**

• *HIRU (IRISBOND)*

El ratón de mirada está incorporado a la Tablet Surface en su funda.

El control de PC funciona a través del software **EasyClick**

#### El programa de actualizaciones del ratón ocular es el **Sistray**

Descargas[: https://www.irisbond.com/en/support-service/downloads-system-software-and-third](https://www.irisbond.com/en/support-service/downloads-system-software-and-third-party-apps/)[party-apps/](https://www.irisbond.com/en/support-service/downloads-system-software-and-third-party-apps/)

MANUALES:<https://www.irisbond.com/comunicacion-aumentativa-alternativa/soporte/manuales/>

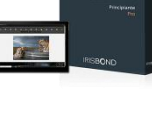

*EasyClick*

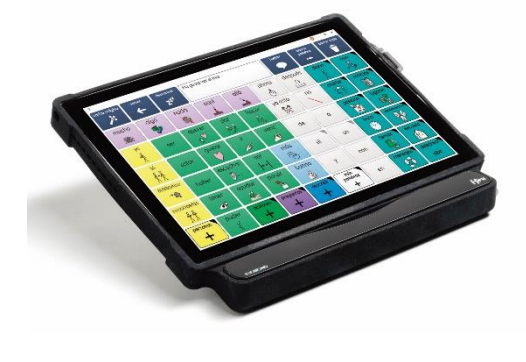

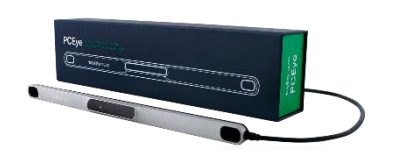

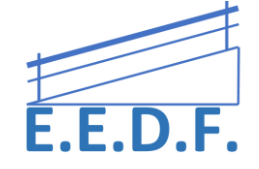

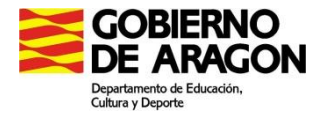

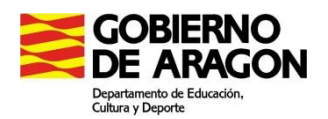

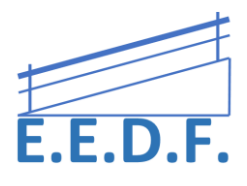

## **Aspecto de Easy Click**

(Se recomienda elegir la configuración PRO y a partir de ella, modificar las herramientas)

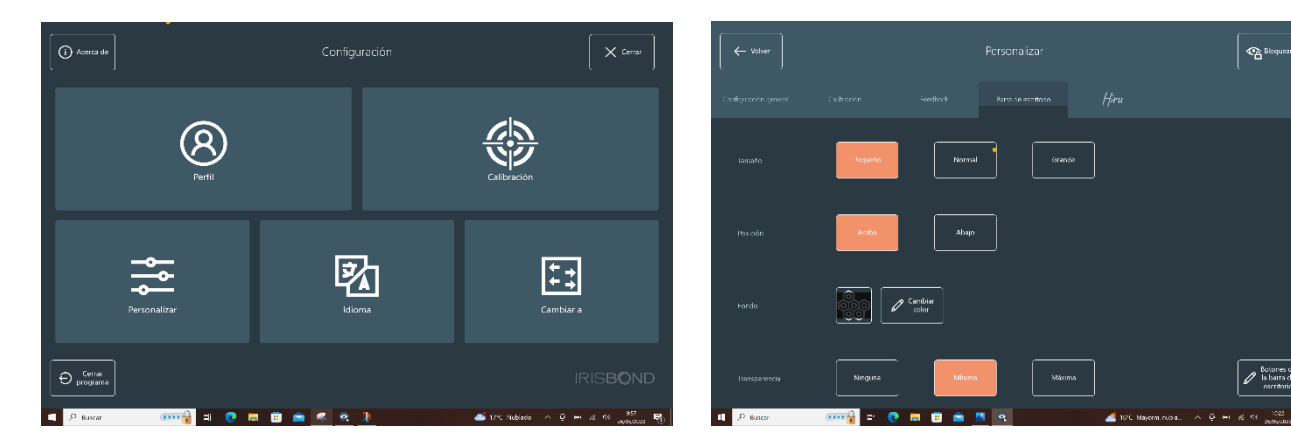

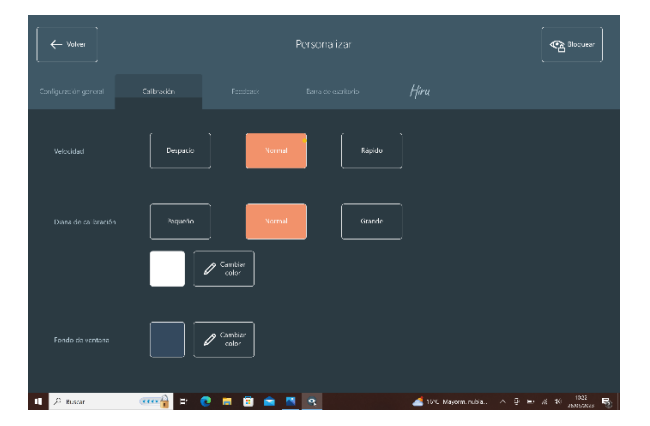

*Menú general Barra de escritorio (aspecto y botones)*

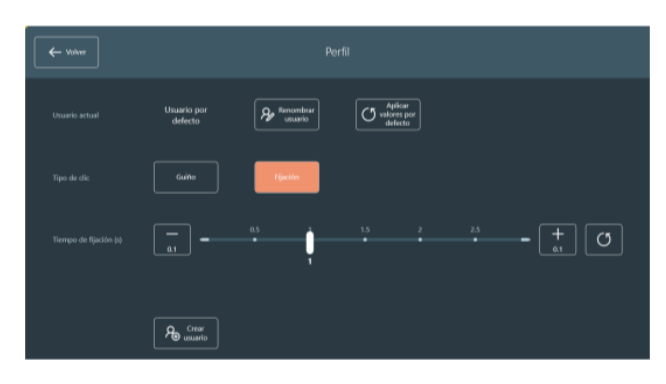

 *Perfil usuario(tipo de click y tiempo de fijación)*

*Configuración de la calibración*

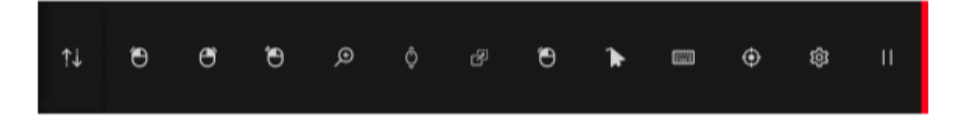

*Aspecto de la barra de herramientas en el escritorio*

Una vez en el escritorio o en cualquier pantalla, habrá que seleccionar la herramienta a utilizar (por ej. Doble click del botón izdo) y mantener la mirada sobre la carpeta a activar.

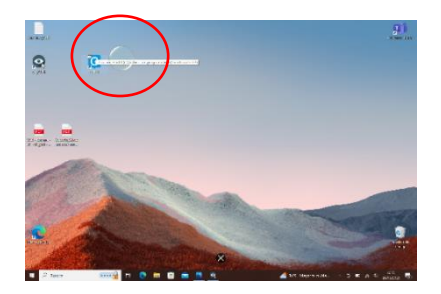

Equipo Especializado en Discapacidad Física

C/San Antonio Abad, 38. (Edificio Rosa Arjó) 50010 -Zaragoza - Tf: 976713025. Email: equiespefisica@educa.aragon.es

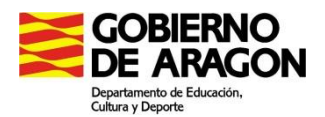

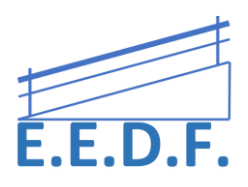

• *TOBII PC EYE (QINERA)*

El ratón de mirada se conecta externamente a la Tablet Surface y se puede conectar a otros dispositivos.

Actualizaciones a tr4avés del programa **Update Notifier**

El control de PC funciona a través del Software **TD Control**

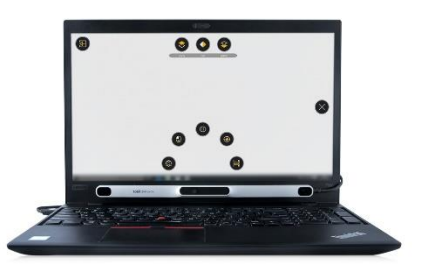

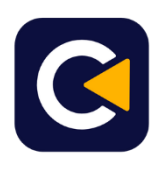

*TD Control*

MANUAL Y DESCARGA[: https://es.tobiidynavox.com/pages/td-control-product-support](https://es.tobiidynavox.com/pages/td-control-product-support)

Para acceder a la configuración general, debemos mirar por debajo del lector (Tobii), hacia la mesa, pudiendo parar la detección de mirada o entrar en la configuración.

Os dejamos a continuación algunos pasos que consideramos básicos para configurar nuestro dispositivo:

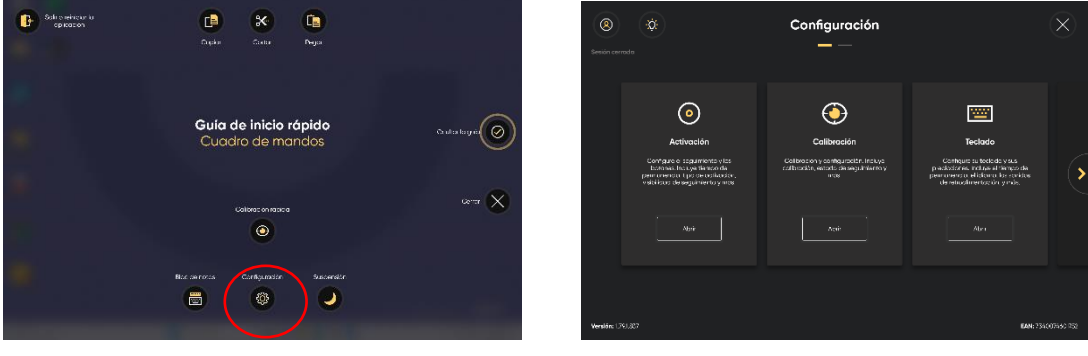

*Abrir configuración*

Desde aquí se puede editar el modo de activación (solo mirada o mirada y pulsador), la calibración, el teclado y otras opciones generales.

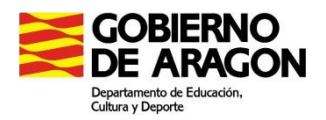

- Descargar el **teclado** en Español

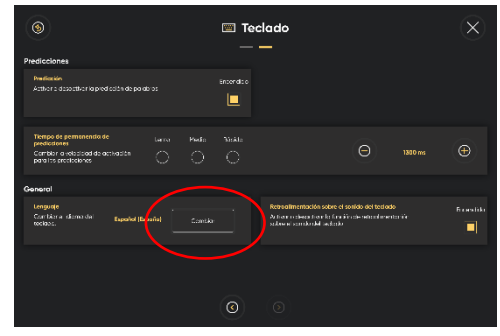

*Cambiar idioma de teclado*

# - Personalizar herramientas

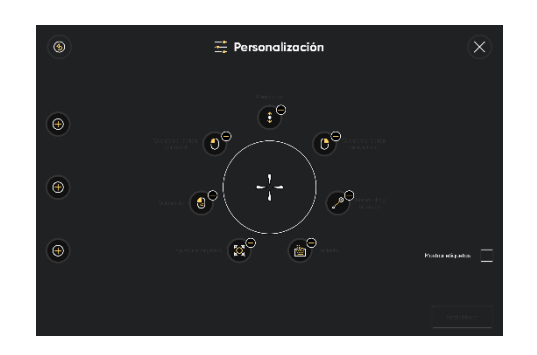

- Configurar activación (tiempos de fijación y permanencia, uso de pulsador…)

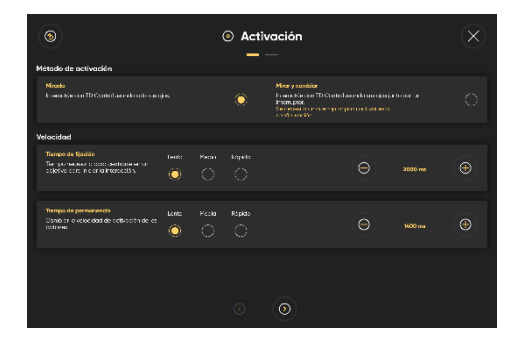

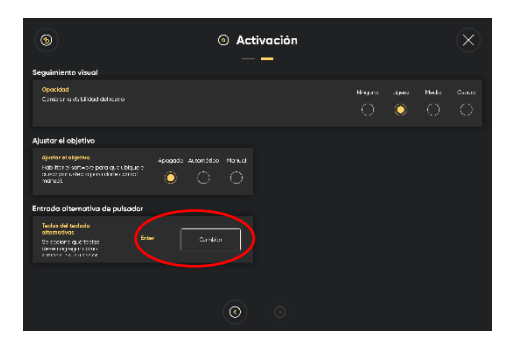

*Mirar y cambiar (con pulsador externo) Modificar teclas alternativas para pulsador*

Una vez configurado, este es el aspecto que presenta en el escritorio:

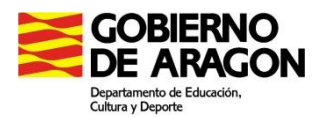

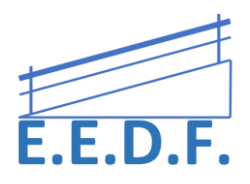

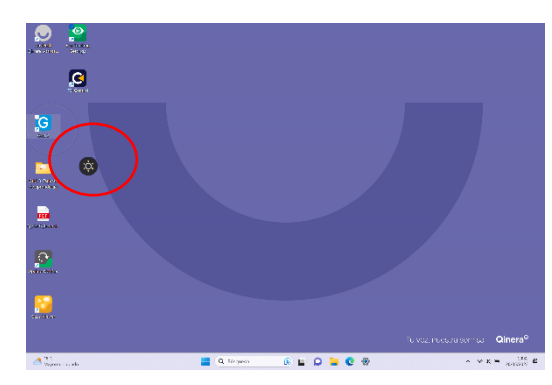

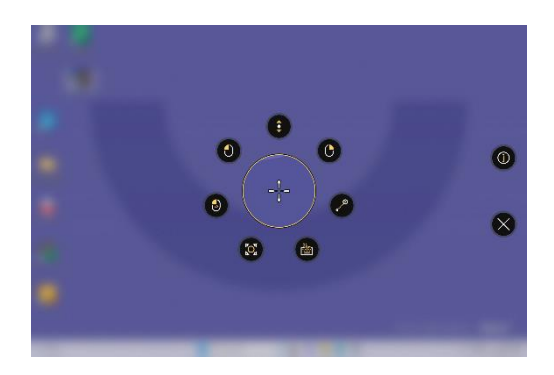

*Menú de herramientas abierto tras seleccionar carpeta*

En este caso fijaremos nuestra mirada en la carpeta que queremos abrir y aparecerá el símbolo desplegable para elegir la herramienta adecuada.

Además del **TD Control**, uno de los Software más utilizados, tanto para Windows como para IPad, es **The Grid 3**, tanto para comunicación, como para acceso al Pc o Control del entorno.

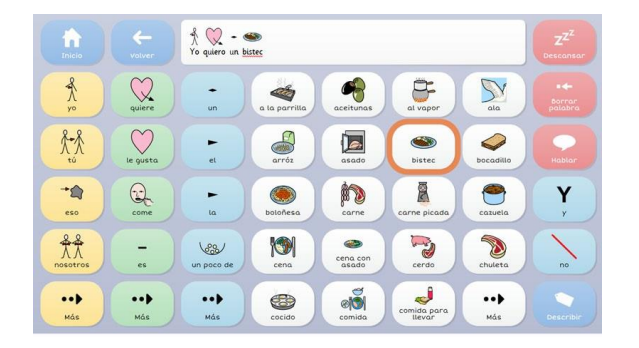

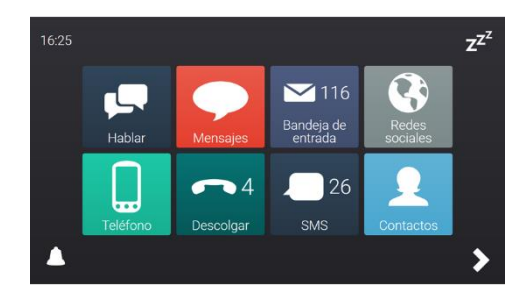

#### **CURVA DE APRENDIZAJE EN EL SEGUIMIENTO OCULAR**

- 1. SENSORIAL-CAUSA EFECTO: Algo pasa si miro la pantalla
- 2. SEGUIMIENTO VISUAL TEMPRANO-RESPUESTAS: Recibo diferentes respuestas cuando miro distintas partes de la pantalla.
- 3. EXPLORADOR: se que hay respuestas diferentes, ahora las busco.
- 4. OBJETIVO: Sé que hay respuestas diferentes y las conozco, ahora mi mirada tiene un objetivo claro.
- 5. SELECCIÓN: Debo mantener mi mirada para que el objetivo se active, antes era automático. Uso de la Mirada.
- 6. CONTROL TOTAL: Para comunicarse y controlar el ordenador de forma independiente.

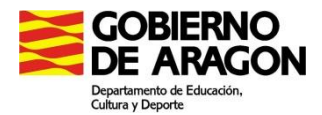

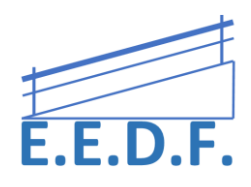

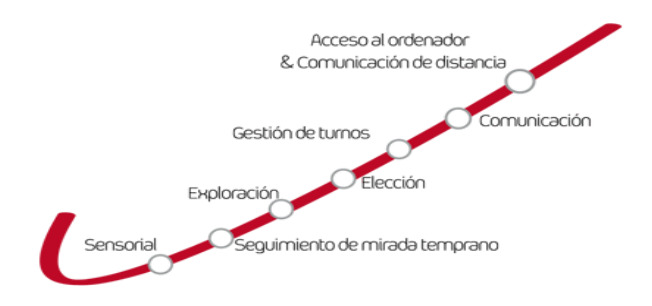

## **1.- SENSORIAL**

Al empezar a usar el ratón de mirada, el niño no es consciente de que está manejándolo con los ojos. En estas etapas iniciales no es necesario calibrar el ratón, puesto que lo que queremos es que todo movimiento que haga el niño, genere una respuesta inmediata, sin errores.

Buscaremos cualquier aplicación de causa-efecto, a ser posible en una pantalla grande. Evitar en lo posible que se vea el cursor, para que no distraiga su atención. ( *En Grid, desactivar el puntero y el desatacado visual)*

Por ej:

- Página de dibujo que se controla con el simple movimiento del ratón: <http://manetas.com/pollock/>
- Páginas con juegos de causa-efecto con el movimiento y el clic del ratón (descargar en Windows): <https://www.senteacher.org/download/79/CauseEffectSensory.html> <https://29a.ch/sandbox/2012/fluidwebgl/> <https://29a.ch/sandbox/2016/normalmap.js/>

[https://29a.ch/sandbox/2011/neonflames/#](https://29a.ch/sandbox/2011/neonflames/)

#### 2.- **SEGUIMIENTO VISUAL TEMPRANO**

En esta etapa, es recomendable utilizar el programa "Gaze Viewer" con el que podemos evaluar los movimientos que realiza el niño con su mirada. De esta manera se puede valorar la capacidad de fijación, alcance, mantenimiento, preferencias de contraste, etc.

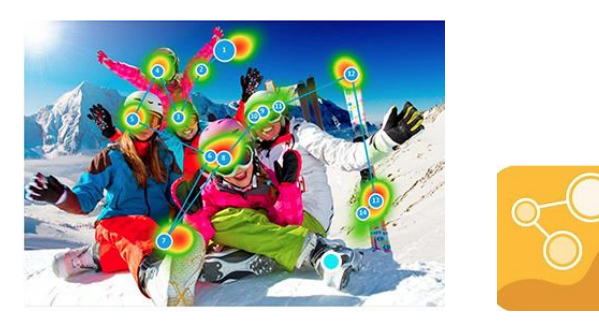

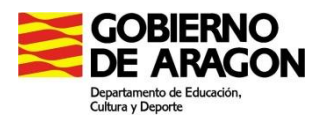

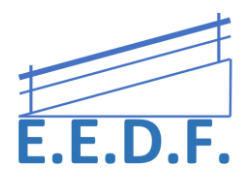

Le ofreceremos pantallas con imágenes que generan diferentes respuestas en función de lo que mires. (Se puede crear un tablero con una imagen de fondo en la que cada elemento sea nombrado o emita un mensaje al posar la mirada sobre él)

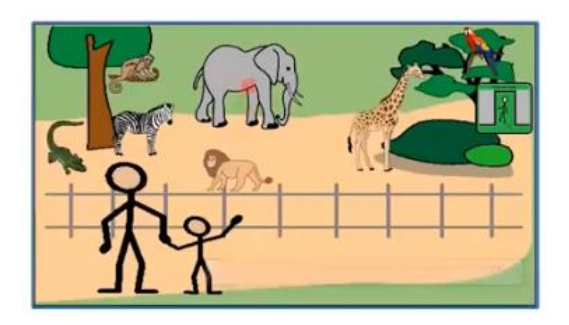

Es fundamental la interacción con el adulto, guiando sus acciones y haciéndole ver que es el usuario quien controla el ratón y quien está creando esos efectos.

## **3.- EXPLORACIÓN**

El usuario ya es consciente del efecto que consigue con la mirada. Durante la exploración podemos ayudar al niño/a mediante el uso del ratón tradicional, arrastrando o haciendo clic mientras hace el movimiento con la mirada, en función del programa que queramos utilizar.

También iremos modelando y comentando todos los cambios que está consiguiendo con su exploración.

<https://www.elbuhoboo.com/juegos-educativos.php>(haciendo clic)

#### **4. OBJETIVO**

En este momento ya existe una intención de interactuar con la pantalla.

Es posible trabajar por turnos, jugando con el usuario mediante el ratón o la pantalla táctil con un objetivo concreto y sin consecuencias o comentarios negativos.

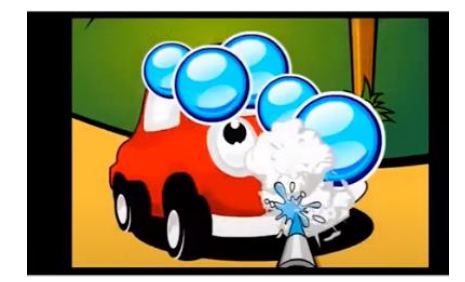

*Look to learn*

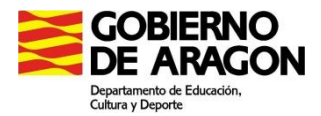

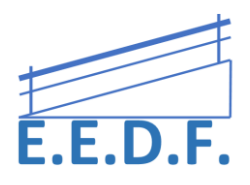

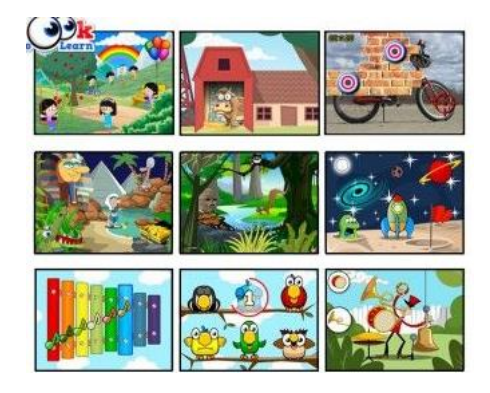

Páginas para trabajar:

[https://bjadaptaciones.com/buscar?controller=search&orderby=position&orderway=desc&search\\_](https://bjadaptaciones.com/buscar?controller=search&orderby=position&orderway=desc&search_query=look+to+learn&submit_search=) [query=look+to+learn&submit\\_search=](https://bjadaptaciones.com/buscar?controller=search&orderby=position&orderway=desc&search_query=look+to+learn&submit_search=)

<https://musiclab.chromeexperiments.com/Experiments>

<https://www.digitalpainters.org/>

## **5. ELECCIÓN**

El usuario puede mantener la mirada en un objetivo y seleccionarlo en lugar de simplemente pasar la mirada por delante. Se trabaja la selección de dianas, pudiendo aumentar el tiempo de fijación de las celdas.

Es importante configurar el feedback visual con el consenso del usuario (punto, reloj, etc). Tipo, color, tamaño ...

Es recomendable:

- Comenzar con pantalla completa, pasando por varias grandes, y e ir disminuyendo el tamaño de las celdas.
- Márgenes grandes entre objetivos/casillas
- Es pronto para introducir la CAA y los tableros de vocabulario.

Pueden iniciar el uso de los videojuegos de fácil manipulación (el arrastre es más complicado de aplicar) y la activación de juguetes por infrarrojos.

<https://gaming.tobii.com/games/>

<https://www.tobiidynavox.com/collections/games>

Juegos Microsoft Eye First[: https://www.microsoft.com/en](https://www.microsoft.com/en-us/research/product/eyes-first/games-and-apps/)[us/research/product/eyes-first/games-and-apps/](https://www.microsoft.com/en-us/research/product/eyes-first/games-and-apps/) Con mayor complejidad y para trabajar habilidades cognitivas.

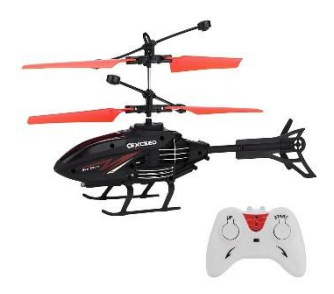

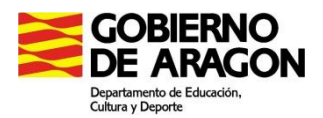

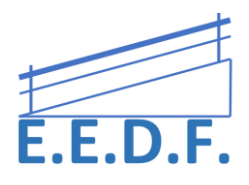

# **6. TURNOS DE CONVERSACIÓN Y COMUNICACIÓN**

A la hora de plantearse el sistema de comunicación, hay que centrarse en el objetivo final, que es *poder actuar sobre el entorno*.

Utilizaremos actividades que supongan la toma/cambio de turno conversacional, facilitando la integración con pantallas táctiles.

Crear Plantillas de Comunicación:

- Sobre actividades y temas motivantes, en los que ha tenido éxito, contar cosas fuera de la rutina. Utilizar el lenguaje natural asistido y frases hechas.
- Con lenguaje natural. Evitar introducir vocabulario de áreas curriculares o proyectos del aula, es preferible hacer carpetas propias e independientes.
- Adaptar la forma de las plantillas mediante la separación, el posicionamiento o sin utilizar celdas (preparar actividades con botones con cualquier forma).

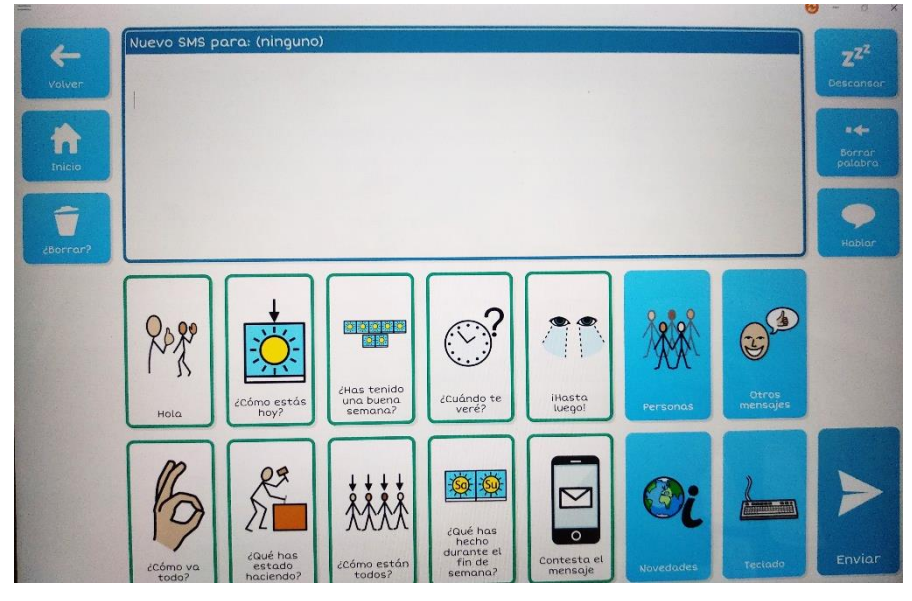

*Ejemplo de plantilla elaborada para escribir mensajes sms a tus contactos.*

#### 7**. CONTROL DEL ORDENADOR**

Esta opción nos permite acceder a todo tipo de aplicaciones informáticas: Word, Power Point, enviar emails o utilizar programas avanzados.

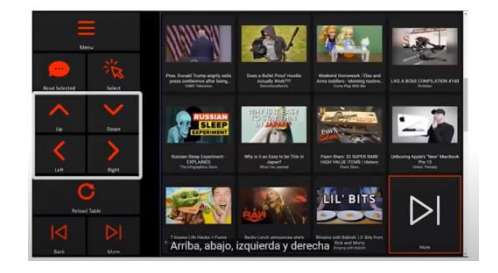

Equipo Especializado en Discapacidad Física

C/San Antonio Abad, 38. (Edificio Rosa Arjó) 50010 -Zaragoza - Tf: 976713025. Email: equiespefisica@educa.aragon.es

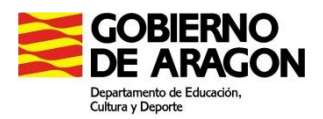

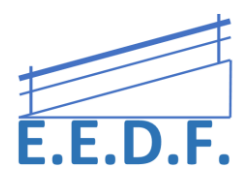

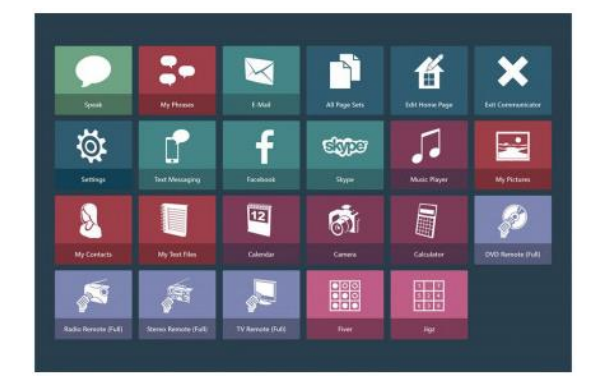

*Control de Youtube desde el Comunicator 5*

Aplicaciones accesibles del COMUNICATOR 5: Recomendado para aquellos usuarios con lectoescritura y que ya presentan suficiente control y autonomía. No se emplean símbolos pictográficos

Control del ordenador de THE GRID 3

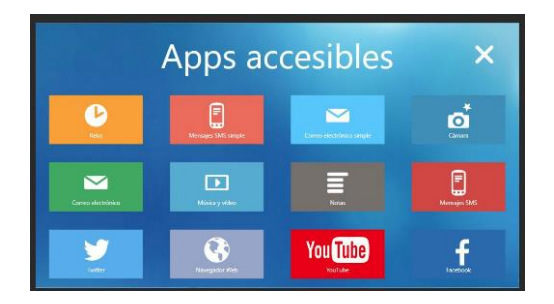

Para utilizar alguna app de Android en el PC de Windows, se recomienda utilizar la aplicación VYSOR (emulador de Android).

Descarga:<https://www.vysor.io/>

# **POSICIONAMIENTO Y ACCESO**

Es muy importante el correcto posicionamiento y ajuste del dispositivo de mirada. Si es posible, debemos encontrar más de un modo de acceso (incluyendo conmutadores) para evitar grandes esfuerzos y agotamiento por la repetición de movimientos o el mantenimiento de la mirada.

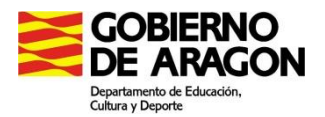

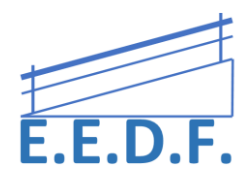

**Soportes:** 

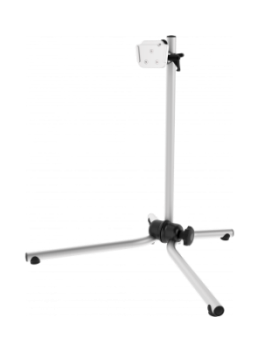

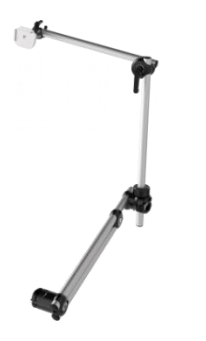

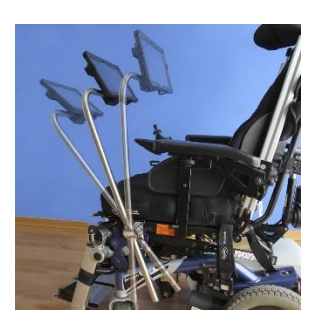

*de sobremesa para silla de ruedas brazo extraíble y orientable*

**Bandeja universal para Tablet**

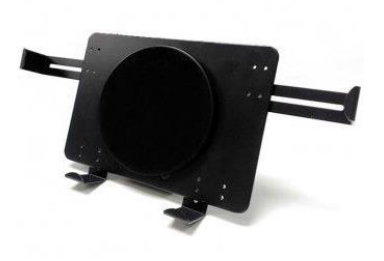

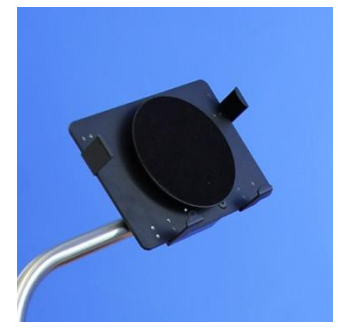

**Bracket para PC Eye**

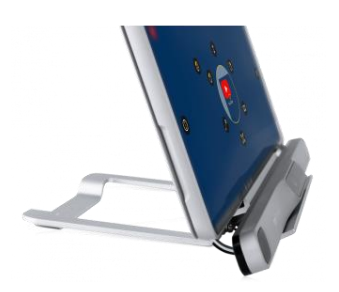

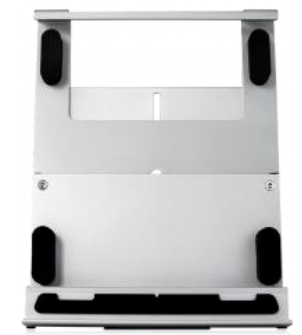